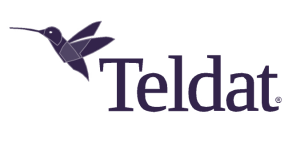

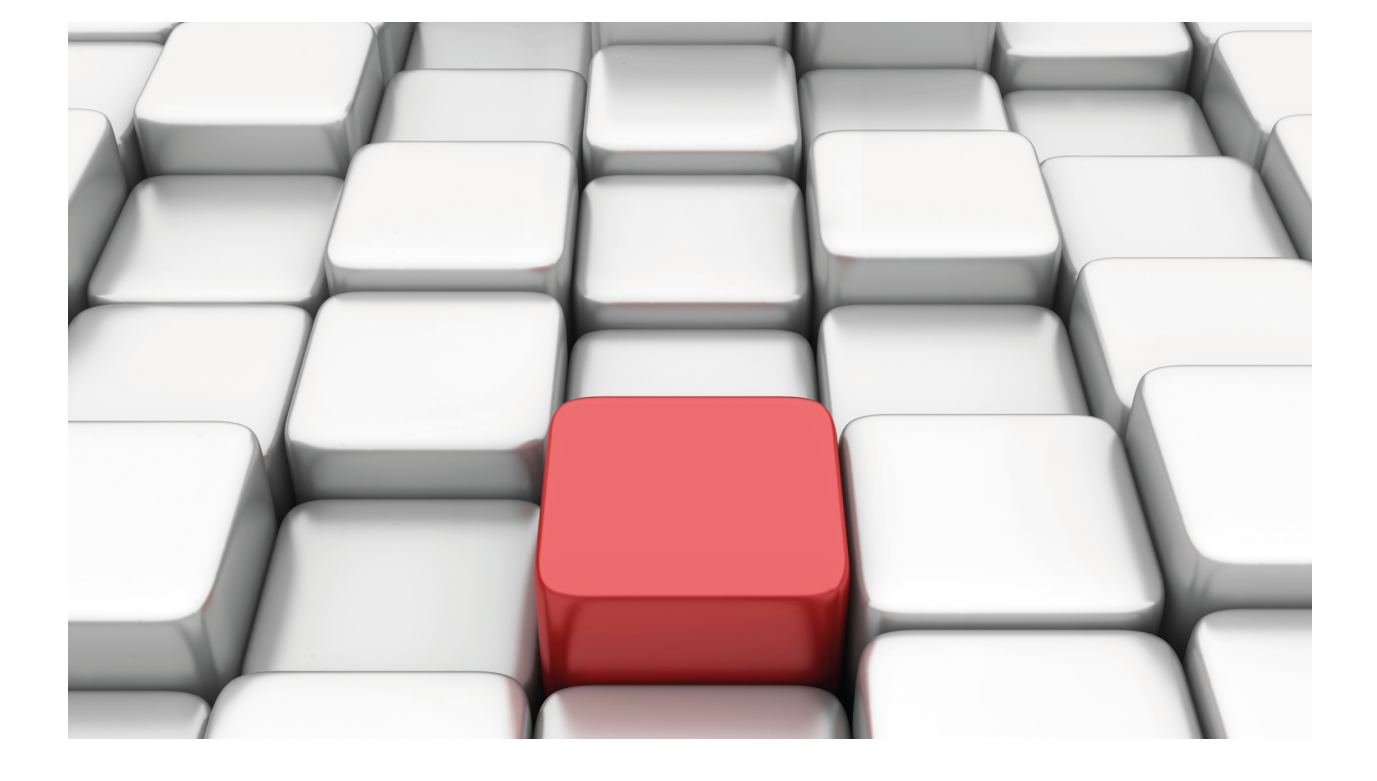

DNS Updater

Teldat-Dm 785-I

Copyright© Version 11.03 Teldat SA

# **Legal Notice**

Warranty

This publication is subject to change.

Teldat offers no warranty whatsoever for information contained in this manual.

Teldat is not liable for any direct, indirect, collateral, consequential or any other damage connected to the delivery, supply or use of this manual.

# **Table of Contents**

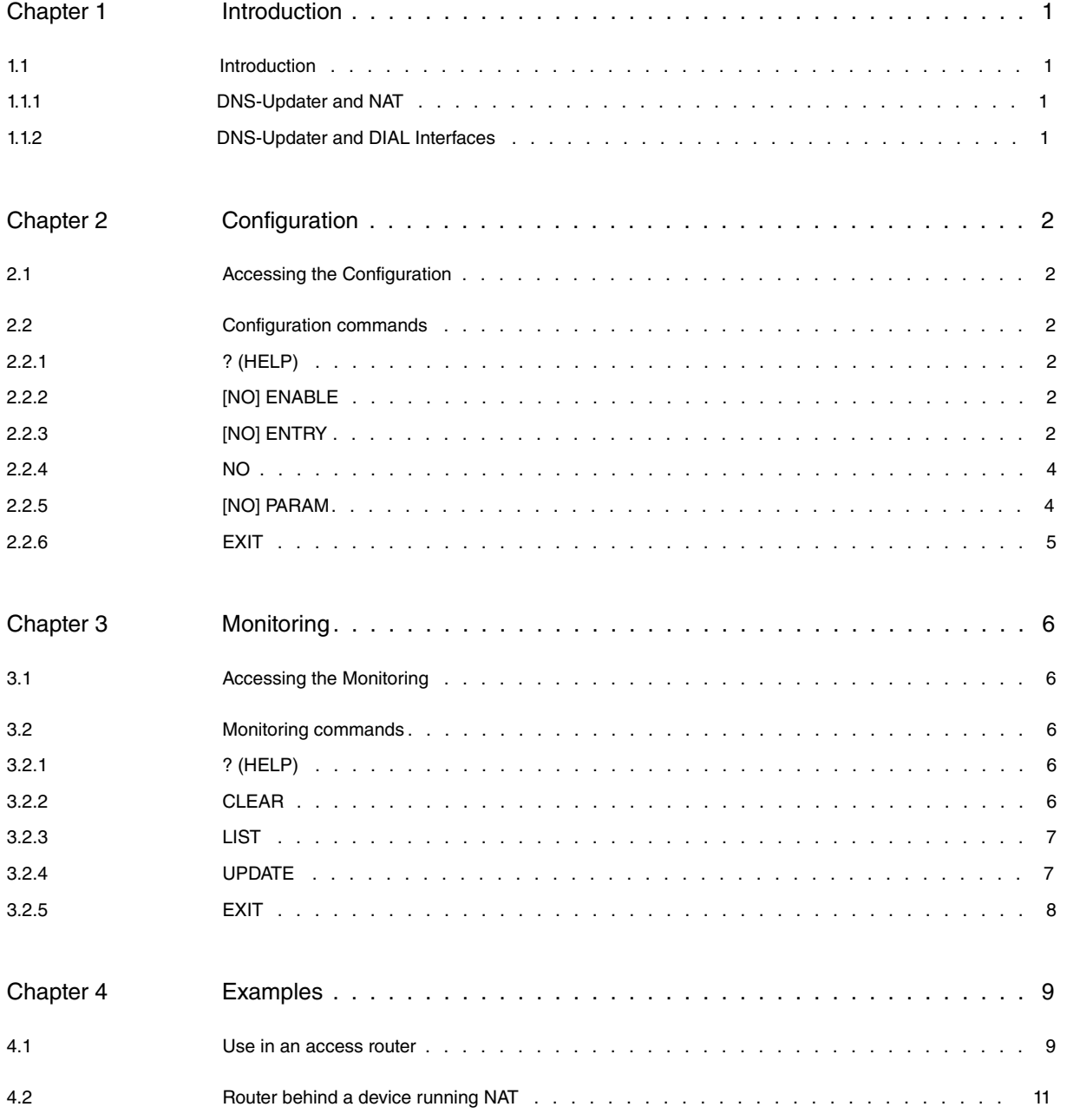

# <span id="page-3-1"></span><span id="page-3-0"></span>**Chapter 1 Introduction**

# **1.1 Introduction**

Addresses, made up of numbers, are used to access services and devices in the Internet. These are not easy for people to remember or handle. By using the Domain Name System (DNS), chains of text can be associated to IP addresses. DNS is based on server consultations able to translate these texts into IP addresses. Up until recently, information from these servers could be considered "quasi-static" (in the sense that it only changed as a result of registers or deregisters and specific changes).

Given how quickly the Internet has grown, there was soon a lack of free public addresses. To solve this, these addresses were reused as far as possible. Internet growth has affected both the commercial and the domestic markets, the latter more significantly.

From the DNS perspective, these changes implied an increase in the use of servers, an increase in the number of domain names and servers being used, and an increase in the exchange of associations between hostnames and IP addresses.

To tackle this problem, companies such as DynDNS (www.dyndns.com) have emerged, offering DNS services in a set of proprietary domains. The advantage with this is they offer free hostnames for private users and provide dynamic updating mechanisms.

DNS dynamic updating is particularly useful for SMEs and domestic environments, where the IP address, supplied by an access provider, changes from connection to connection ( or even during it). These changes are the result of the service provider adjusting prices: the access cost could rise significantly if the service gives a fixed public address. By using DNS dynamic updating services, you can access devices using a known *hostname* without worrying about changes in the IP address (arising as a result of the service provider).

DNS dynamic updating is carried out in compliance with the IETF standard, or through HTTP-based protocols. These protocols are based on simple commands that specify the changes to be executed and the authentication information, in order to verify that whoever is making this change is authorized.

DynDNS uses a proprietary protocol based on HTTP, supplying information and programs that allow you to use their dynamic updating characteristics for personal computers. This information has been used so that our routers can update hostnames in DynDNS. For further information on this protocol, please see the DynDNS webpage: www.dyndns.com. Our routers support this protocol.

# <span id="page-3-2"></span>**1.1.1 DNS-Updater and NAT**

One specific case is where the router wants access, using a *hostname*, and is located behind an access router running NAT. This device is accessed through the Internet by configuring visible ports in the access router.

In this case, the IP address published through the DNS-Updater is the access router's public IP address (and not the IP address for the interface the router is going to be configured with, which is a private address). The problem lies in how the router, being configured, can find the access router's public IP address.

One solution is to implement mechanisms in the router to resolve the access router's IP address. Consequently, it is this particular router that is updated. The IP address is obtained based on HTTP requests to known servers, which return the received petitions source IP address in the HTTP response. Our routers implement this possibility and allow you to configure the checking rate for this public IP address, along with other possibilities.

# <span id="page-3-3"></span>**1.1.2 DNS-Updater and DIAL Interfaces**

The DNS-Updater feature is configured to publish/update an IP address for an interface. If this interface is not active, updating does not occur.

For DIAL interfaces (such as PPP or FR) this means that, while they are inactive, traffic from the DNS-Updater is not sent (i.e. DNS-Updater traffic doesn't activate these interfaces).

# <span id="page-4-1"></span><span id="page-4-0"></span>**Chapter 2 Configuration**

# **2.1 Accessing the Configuration**

To access the DNS-Updater feature configuration, enter the **FEATURE DNS-UPDATER** command in the main configuration menu.

#### Syntax:

```
Config>feature dns-updater
-- DNS UPDATER configuration --
DNS UPDATER config>
```
# <span id="page-4-2"></span>**2.2 Configuration commands**

The following table summarizes the DNS-Updater feature configuration commands. These commands are detailed further on.

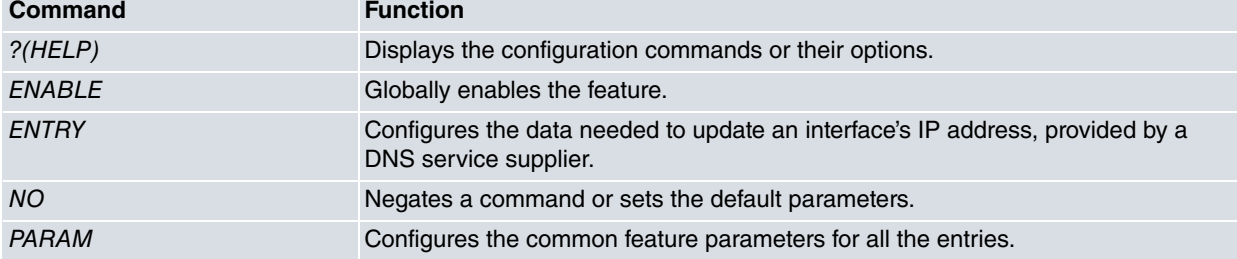

# <span id="page-4-3"></span>**2.2.1 ? (HELP)**

Displays the list of available commands.

Syntax:

```
DNS UPDATER config>?
```
### Example:

```
DNS UPDATER config>?
 enable Enable DNSU feature
 entry Configures an entry
 no Negate a command or set its default
 param Configures DNS UPDATER params
 exit
```
# <span id="page-4-4"></span>**2.2.2 [NO] ENABLE**

Allows you to globally enable the DNS-Updater feature. The feature needs to be globally enabled so every configured entry is operative. It is disabled by default.

Syntax:

<span id="page-4-5"></span>DNS UPDATER config>enable

# **2.2.3 [NO] ENTRY**

Allows you to define a DNS updating entity for a certain interface with a given DNS service provider. No entry has been defined by default.

#### Syntax:

```
DNS UPDATER config>entry <entry-id>
 disable Disables an entry
 interface Interface whose address will be used
 source-address Ip address that will be used
```
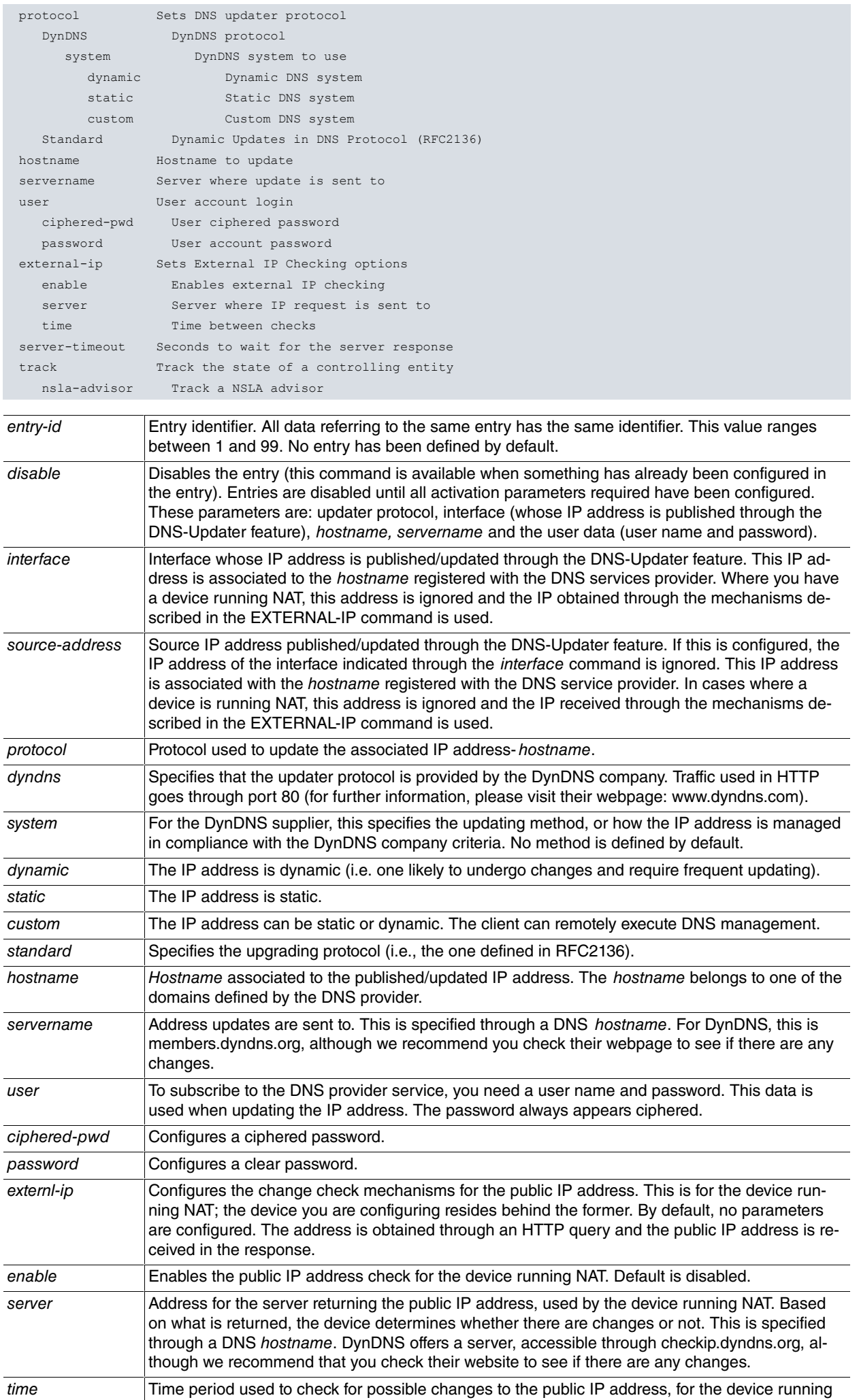

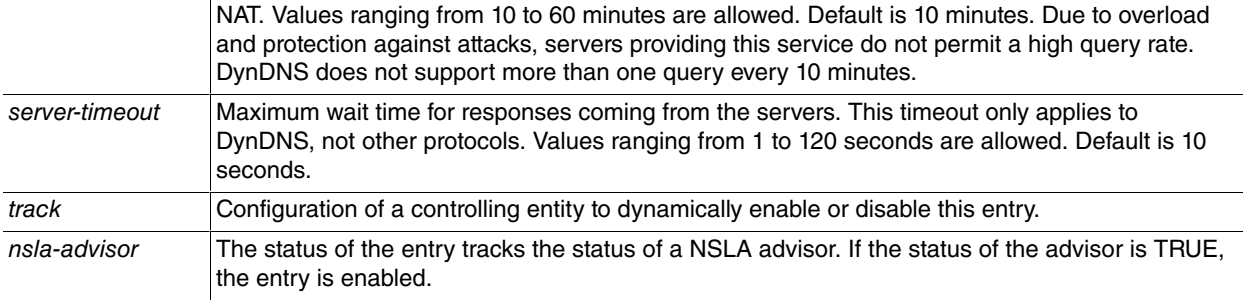

#### Example:

```
feature dns-updater
 -- DNS UPDATER configuration --
     enable
;
    entry 1 protocol DynDNS system dynamic
    entry 1 interface ppp1
    entry 1 hostname test-hostname.getmyip.com
    entry 1 servername members.dyndns.org
     entry 1 user testusername ciphered-pwd 0xE337A56B515214DFEF0D3AD93DC2C969
;
  exit
```
#### Example:

Configuring an incomplete entry. Please note this is disabled.

```
feature dns-updater
; -- DNS UPDATER configuration --
     enable
;
    entry 1 protocol DynDNS system dynamic
     entry 1 interface ppp1
     entry 1 hostname test-hostname.getmyip.com
     entry 1 user testusername ciphered-pwd 0xE337A56B515214DFEF0D3AD93DC2C969
     entry 1 disable
;
  exit
```
#### **Command history:**

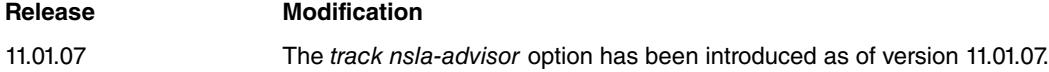

## <span id="page-6-0"></span>**2.2.4 NO**

Sets the parameter to its default value.

### Syntax:

```
DNS UPDATER config>no ?
 enable Enable DNSU feature
 entry Configures an entry
param Set default values
```
## <span id="page-6-1"></span>**2.2.5 [NO] PARAM**

Configures the DNS-Updater feature global parameters. Configures how often changes to the IP address for the configured interface are checked. It also configures the amount of time the IP address remains in said state, without being updated by the DNS service provider.

Syntax:

```
DNS UPDATER config>param ?
 check-interval Time between IP checks
 forced-update Time between forced updates
```
### **2.2.5.1 [NO] PARAM CHECK-INTERVAL**

Allows you to set a check interval for changes to the IP made in the configured interface.

### Syntax:

DNS UPDATER config>param check-interval <30s..1h>

### Admits values between 30 seconds and 1 hour. Default is 5 minutes.

Please note that DNS service providers restrict the number of updates to a minimum to avoid overloads and attacks on the service. Configure this parameter so it is adjusted to the requirements set by your provider.

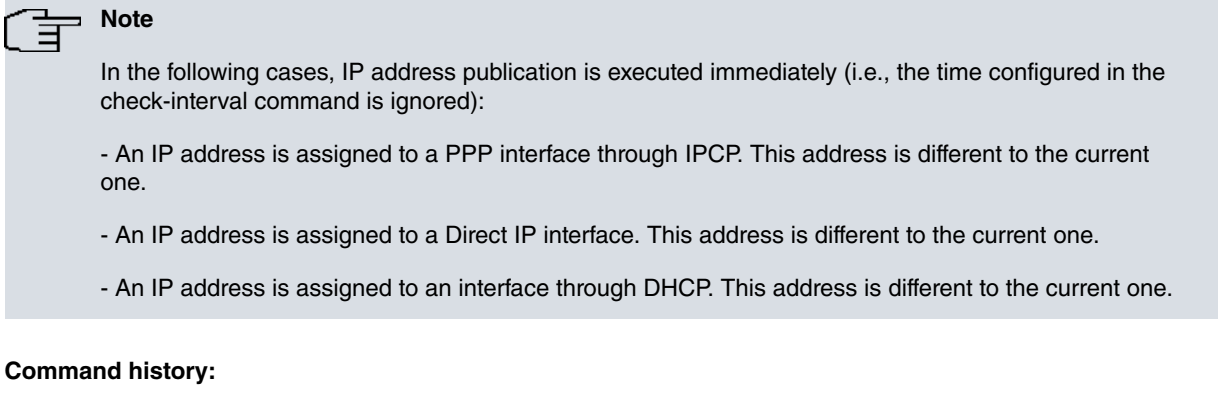

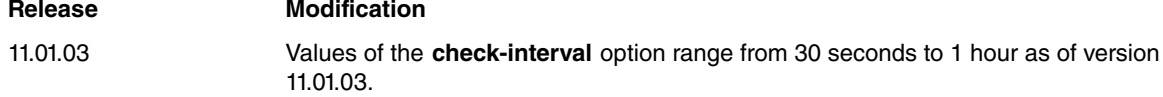

### **2.2.5.2 [NO] PARAM FORCED-UPDATE**

Configures the maximum valid lifetime for the device, without configured entries being updated.

Syntax:

DNS UPDATER config>param forced-update <30s..4w2d>

Values ranging from 30 seconds to 30 days are allowed. Default is 25 days. DynDNS recommends updating the entry every 28 days to avoid expiry.

### **Command history:**

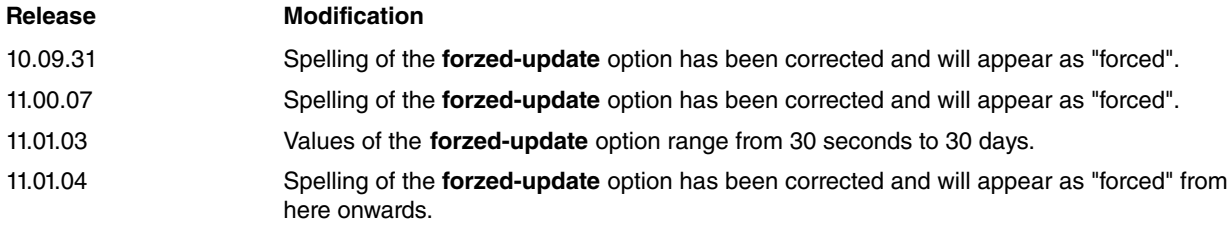

### <span id="page-7-0"></span>**2.2.6 EXIT**

Allows you to exit the DNS-Updater feature configuration console and access the device's general configuration prompt.

### Syntax:

DNS UPDATER config>exit Config>

# <span id="page-8-1"></span><span id="page-8-0"></span>**Chapter 3 Monitoring**

# **3.1 Accessing the Monitoring**

To access DNS-Updater monitoring, enter the **FEATURE DNS-UPDATER** command in the main monitoring menu.

```
Syntax:
```

```
+features dns-updater
-- DNS Updater console --
DNS Updater+?
```
# <span id="page-8-2"></span>**3.2 Monitoring commands**

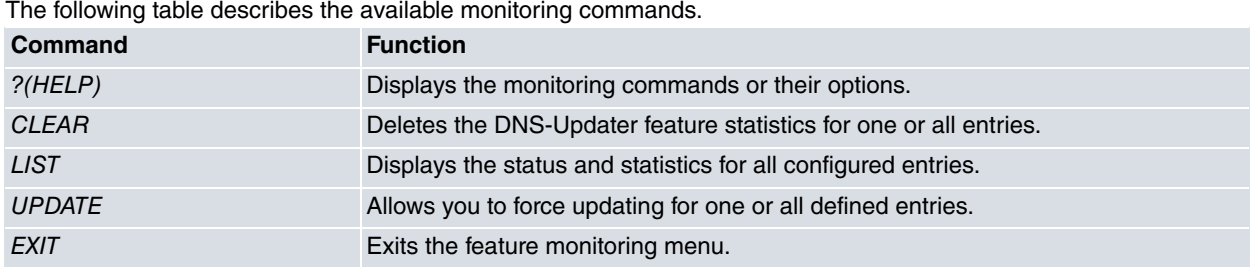

### <span id="page-8-3"></span>**3.2.1 ? (HELP)**

Displays the monitoring commands or their options.

Syntax:

```
DNS Updater+?
clear Clear statistics
list List the distinct DNS UPDATER operating parameters
update Update entries
exit
```
# <span id="page-8-4"></span>**3.2.2 CLEAR**

Deletes the statistics for one or all configured entries.

Syntax:

```
DNS Updater+clear ?
all Clear all entries
entry Clear an entry
```
### **3.2.2.1 CLEAR ALL**

Deletes the statistics for all configured entries.

Syntax:

DNS Updater+clear all

### **3.2.2.2 CLEAR ENTRY**

Deletes the statistics for a selected entry. When asked, enter the number of the entry to be deleted. Values ranging from 1 to 99 are allowed. If the entry does not exist, an error message appears.

Syntax:

```
DNS Updater+clear entry <entry id>
```
# <span id="page-9-0"></span>**3.2.3 LIST**

Displays the status and statistics for all configured entries.

### Syntax:

### DNS Updater+list

### Example:

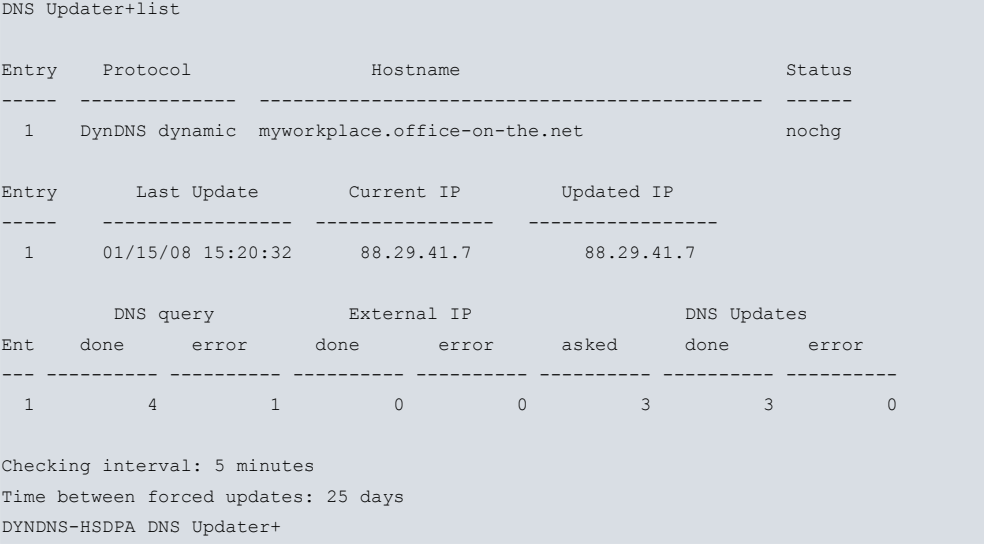

This first shows the protocol, the retained *hostname* and the updating status for each entry. This is a response from DynDNS containing the latest updating.

Secondly, this displays the last updating date and the IP addresses for the interface used in the latest updating for each entry. Whenever the device is behind a router running NAT, these will be different.

The next block shows the successful and failed DNS petition statistics, the number of successful and failed checks on the IP address for the router running NAT and the number of successful and failed updates for each entry. These statistics can be deleted through the **CLEAR** command.

<span id="page-9-1"></span>Finally, this shows the change checking rates and the maximum lifetime permitted without updates.

# **3.2.4 UPDATE**

Allows you to force updating for one or all enabled entries. If an error occurs in the process (such as an error in DNS resolution on the hostnames used), an error message appears.

Syntax:

```
DNS Updater+update ?
 all Update all entries
 entry Update an entry
```
### **3.2.4.1 UPDATE ALL**

Allows you to force updating for all enabled entries

```
Syntax:
```
DNS Updater+update all

### Example:

```
DNS Updater+update all
Starting updating process of entry 1 ... Completed!!!, status: nochg
DNS Updater+
```
This leads to the following events:

```
01/15/08 15:37:57 DNSU.013 Entry 1 Resolved server IP 63.208.196.96
01/15/08 15:37:57 DNSU.005 Entry 1 Creating DynDNS Dynamic prot message
01/15/08 15:37:57 DNSU.007 Entry 1 Received resp nochg
```
### 01/15/08 15:37:57 DNSU.009 Entry 1 IP updated

### **3.2.4.2 UPDATE ENTRY**

Allows you to force updating for a specific entry. The entry is selected through a number ranging from 1 to 99. If it doesn't exist, an error message appears.

#### Syntax:

DNS Updater+update entry <entry id>

### Example:

```
DNS Updater+update entry 1
Starting updating process of entry 1 ... Completed!!!, status: nochg
DNS Updater+
```
### This results in the following events:

```
01/15/08 15:20:31 DNSU.013 Entry 1 Resolved server IP 63.208.196.96
01/15/08 15:20:31 DNSU.005 Entry 1 Creating DynDNS Dynamic prot message
01/15/08 15:20:32 DNSU.007 Entry 1 Received resp nochg
01/15/08 15:20:32 DNSU.009 Entry 1 IP updated
```
### <span id="page-10-0"></span>**3.2.5 EXIT**

Exits the DNS-Updater monitoring console and accesses the device's general monitoring prompt.

### Syntax:

DNS Updater+exit

# <span id="page-11-1"></span><span id="page-11-0"></span>**Chapter 4 Examples**

# **4.1 Use in an access router**

The device accesses Internet through an HSDPA card. The DynDNS account has testusername as user and testpassword as password. The hostname is test-hostname.getmyip.com.

```
log-command-errors
  no configuration
  set hostname DYNDNS-HSDPA
  add device ppp 1
  set data-link at cellular1/0
  set data-link at cellular1/1
  set data-link x25 serial0/1
  global-profiles dial
 -- Dial Profiles Configuration --
    profile HSDPA1 default
    profile HSDPA1 dialout
    profile HSDPA1 3gpp-apn movistar.es
    profile HSDPA1 idle-time 300
;
  exit
;
;
  network ethernet0/0
; -- Ethernet Interface User Configuration --
    ip address 172.24.78.94 255.255.0.0
;
  exit
;
  network cellular1/0
; -- Interface AT. Configuration --
    pin ciphered 0xA4D54CCB0C042FB6
     sim-select internal-socket-2
;
  exit
;
;
  network cellular1/1
; -- Interface AT. Configuration --
   ppp lcp-options acfc
    ppp lcp-options pfc
    ppp lcp-options accm a0000
  exit
;
  network ppp1
; -- Generic PPP User Configuration --
    ip address unnumbered
;
    ppp
; -- PPP Configuration --
       authentication sent-user MOVISTAR ciphered-pwd 0xD2650CEF62FBEF55D3AC33
7DA700103F
       ipcp local address assigned
       no ipcp peer-route
       lcp echo-req off
     exit
;
     base-interface
 -- Base Interface Configuration --
       base-interface cellular1/1 link
        base-interface cellular1/1 profile HSDPA1
;
     exit
```
;

```
exit
;
  event
; -- ELS Config --
   enable trace subsystem DNSU ALL
    enable filter
    ev-buffer 3000 200
  exit
;
;
  protocol ip
; -- Internet protocol user configuration --
    route 0.0.0.0 0.0.0.0 ppp1
;
    classless
;
  exit
;
;
;
  feature dns
; -- DNS resolver user configuration --
    server 62.36.225.150
  exit
;
 feature dns-updater
; -- DNS UPDATER configuration --
    enable
;
    entry 1 protocol DynDNS system dynamic
    entry 1 interface ppp1
    entry 1 hostname myworkplace.office-on-the.net
    entry 1 servername members.dyndns.org
    entry 1 user testusername ciphered-pwd 0xE337A56B515214DFEF0D3AD93DC2C969
;
  exit
;
  dump-command-errors
  end
```
On startup, nothing is sent while the PPP interface is inactive. As soon as the interface activates and has an IP address, it sends an update and receives a response (as shown in the following events):

```
01/15/08 14:42:45 DNSU.018 DNS UPDATER Initialized
01/15/08 14:42:45 DNSU.020 Entry 1 added
01/15/08 14:43:25 DNSU.021 Entry 1 needs to be updated
01/15/08 14:48:25 DNSU.021 Entry 1 needs to be updated
01/15/08 14:53:25 DNSU.021 Entry 1 needs to be updated
01/15/08 14:58:25 DNSU.021 Entry 1 needs to be updated
01/15/08 15:03:25 DNSU.021 Entry 1 needs to be updated
01/15/08 15:03:27 DNSU.013 Entry 1 Resolved server IP 63.208.196.96
01/15/08 15:03:27 DNSU.005 Entry 1 Creating DynDNS Dynamic prot message
01/15/08 15:03:27 DNSU.007 Entry 1 Received resp good
01/15/08 15:03:27 DNSU.009 Entry 1 IP updated
```
The entry status and additional statistics can be seen in the monitoring process:

```
DYNDNS-HSDPA DNS Updater+list
```
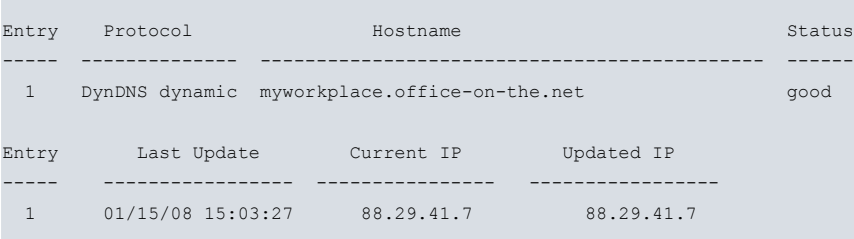

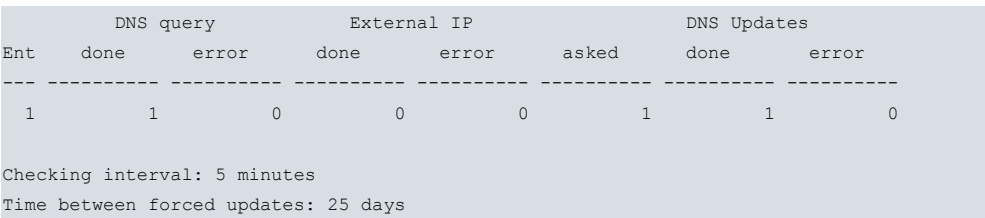

# <span id="page-13-0"></span>**4.2 Router behind a device running NAT**

The router being configured is behind an access router running NAT. Due to this, the public IP address check for said router is configured using a service provided by DynDNS (chekip). The DynDNS account has testusername as user and testpassword as password. The hostname is test-hostname.getmyip.com.

```
log-command-errors
  no configuration
  set hostname DYNDNS-LAN
  set data-link x25 serial0/1
;
  network ethernet0/0
 -- Ethernet Interface User Configuration --
    ip address 172.24.78.94 255.255.0.0
;
  exit
;
  event
; -- ELS Config --
    enable trace subsystem DNSU ALL
    ev-buffer 2000 200
  exit
;
;
  protocol ip
; -- Internet protocol user configuration --
    route 0.0.0.0 0.0.0.0 172.24.0.98
;
  exit
;
;
;
  feature dns
; -- DNS resolver user configuration --
    server 172.24.0.57
  exit
;
  feature dns-updater
 -- DNS UPDATER configuration --
     enable
;
    entry 1 protocol DynDNS system dynamic
    entry 1 interface ethernet0/0
    entry 1 hostname test-hostname.getmyip.com
     entry 1 servername members.dyndns.org
     entry 1 user testusername ciphered-pwd 0xE337A56B515214DFEF0D3AD93DC2C969
     entry 1 external-ip enable
     entry 1 external-ip server checkip.dyndns.org
;
  exit
;
  dump-command-errors
  end
```
Once the device is restarted, it checks the public IP address for the access router running NAT and executes the update in DynDNS.

```
01/15/08 11:28:16 DNSU.018 DNS UPDATER Initialized
01/15/08 11:28:16 DNSU.020 Entry 1 added
```

```
01/15/08 11:28:56 DNSU.021 Entry 1 needs to be updated
01/15/08 11:28:56 DNSU.013 Entry 1 Resolved server IP 63.208.196.96
01/15/08 11:28:56 DNSU.023 Entry 1 Dyndns check_ip successfully
01/15/08 11:28:56 DNSU.005 Entry 1 Creating DynDNS Dynamic prot message
01/15/08 11:28:56 DNSU.007 Entry 1 Received resp good
01/15/08 11:28:56 DNSU.009 Entry 1 IP updated
DYNDNS-LAN *
```
You can check the status through the statistics:

```
DYNDNS-LAN +feature dns-updater
-- DNS Updater console --
DYNDNS-LAN DNS Updater+list all
Entry Protocol Hostname Status
   ----- -------------- --------------------------------------------- ------
 1 DynDNS dynamic test-hostname.getmyip.com good
Entry Last Update Current IP Updated IP
      ----- ----------------- ---------------- -----------------
 1 01/15/08 11:28:56 172.24.78.94 xxx.yyy.zzz.1 (Ext)
       DNS query External IP DNS Updates
Ent done error done error asked done error
--- ---------- ---------- ---------- ---------- ---------- ---------- ----------
1 2 0 1 0 1 1 0
Checking interval: 5 minutes
```
Time between forced updates: 25 days DYNDNS-LAN DNS Updater+

Where xxx.yyy.zzz.1 is the public address for the router running NAT. There are two DNS checks: one to chekip.dyndns.org and the other to members.dyndns.org.

From this point on, checks are executed to see if there are changes to the public IP address.

DYNDNS-LAN \*01/15/08 11:43:57 DNSU.023 Entry 1 Dyndns check\_ip successful DYNDNS-LAN \*01/15/08 11:58:57 DNSU.023 Entry 1 Dyndns check\_ip successfully

These changes can be seen in the statistics:

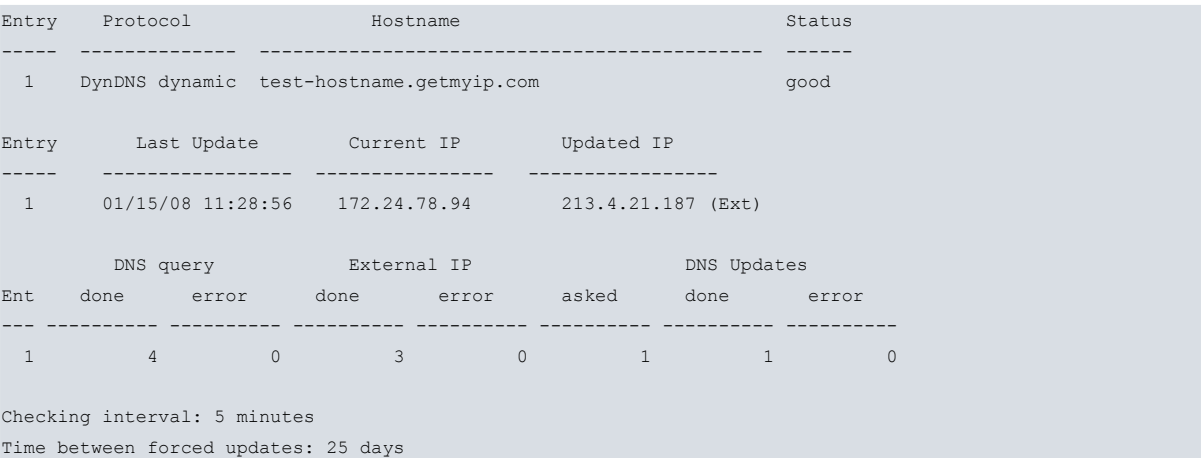

DYNDNS-LAN DNS Updater+